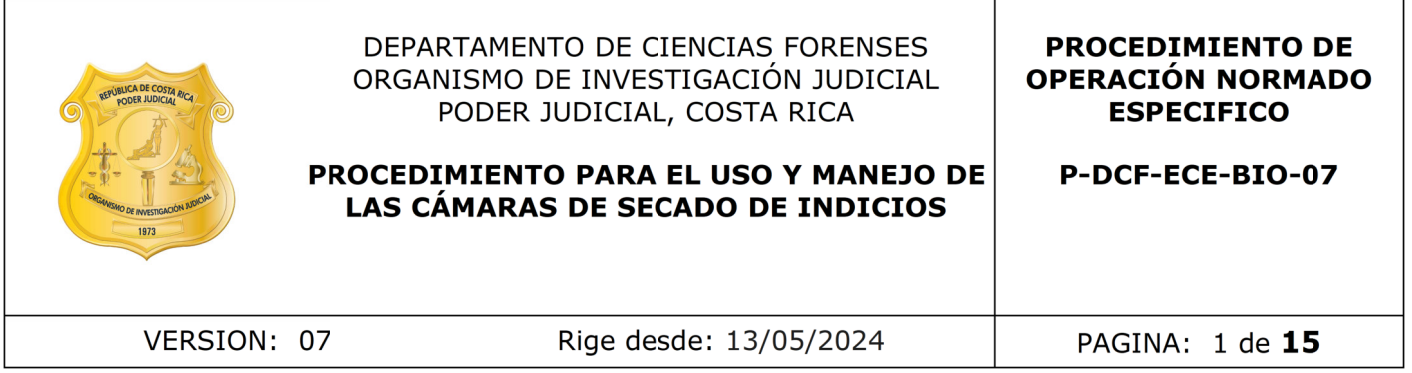

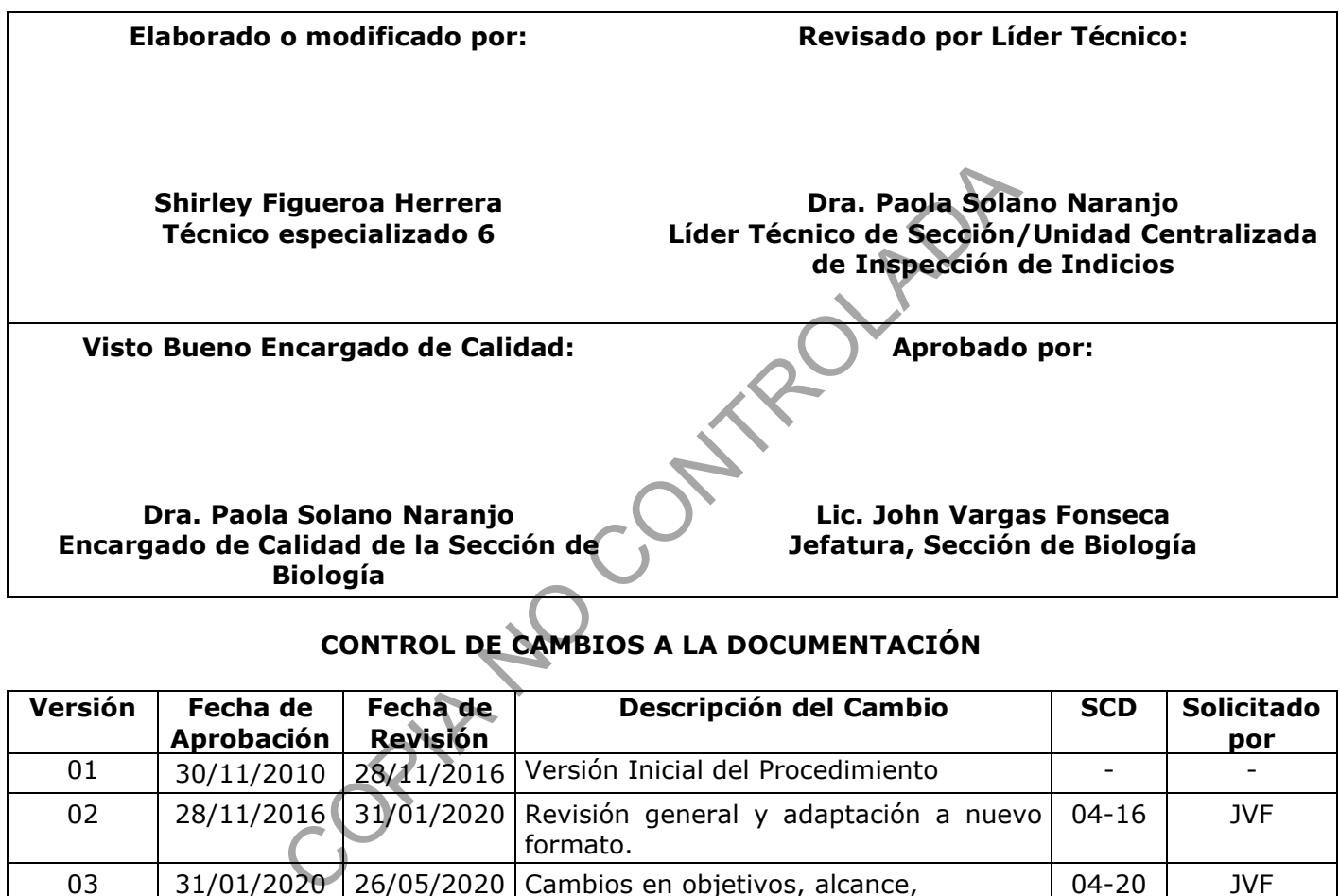

# **CONTROL DE CAMBIOS A LA DOCUMENTACIÓN**

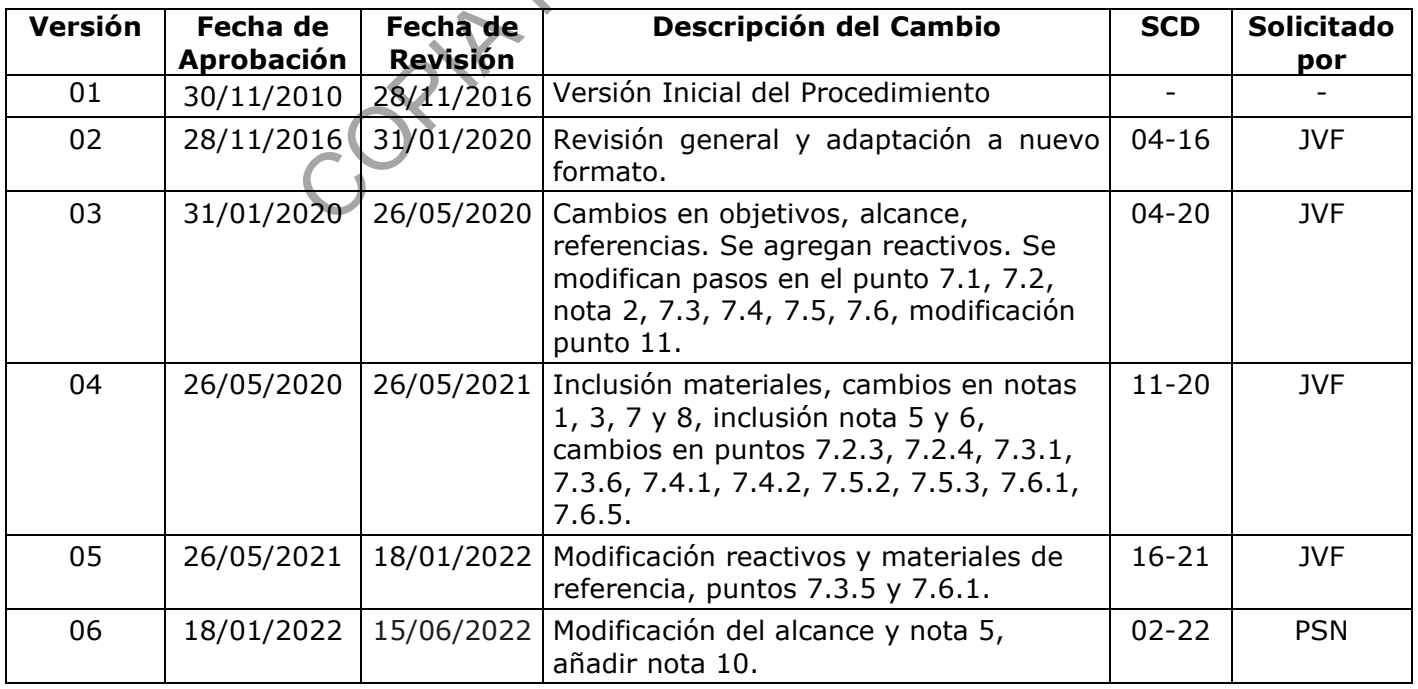

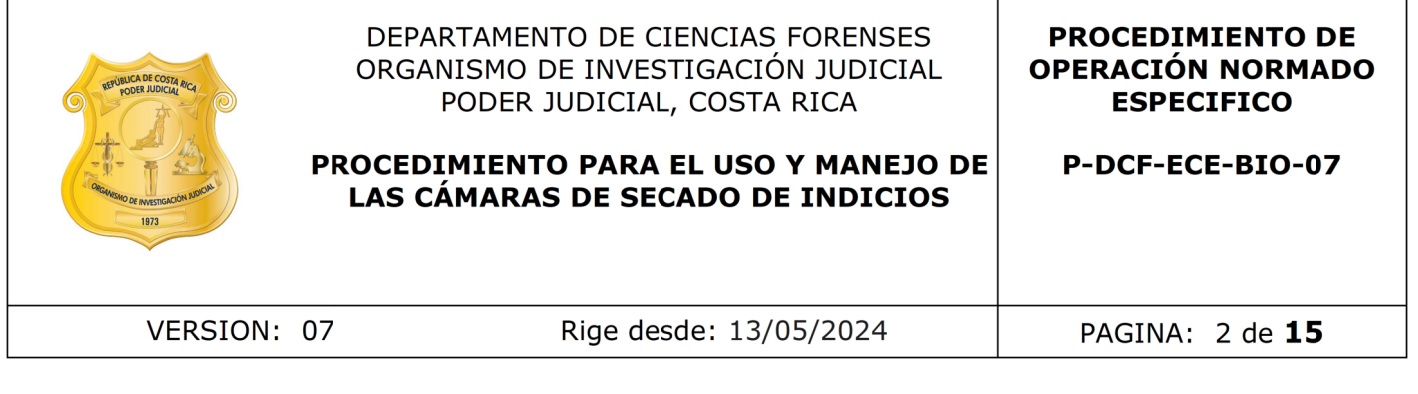

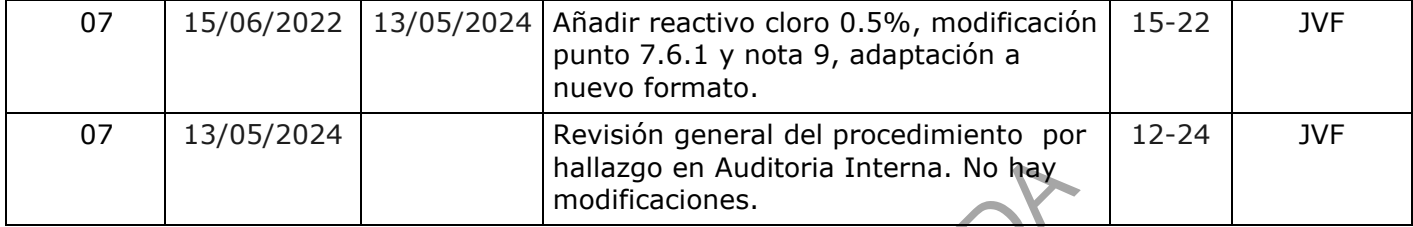

#### **ESTE PROCEDIMIENTO ES UN DOCUMENTO CONFIDENCIAL PARA USO INTERNO DEL DEPARTAMENTO DE CIENCIAS FORENSES SE PROHÍBE CUALQUIER REPRODUCCIÓN QUE NO SEA PARA ESTE FIN**

**La versión oficial digital es la que se mantiene en la ubicación que la Unidad de Gestión de Calidad defina. La versión oficial impresa es la que se encuentra en la Unidad de Gestión de Calidad. Cualquier otro documento impreso o digital será considerado como copia no controlada.** CONTROL SOC

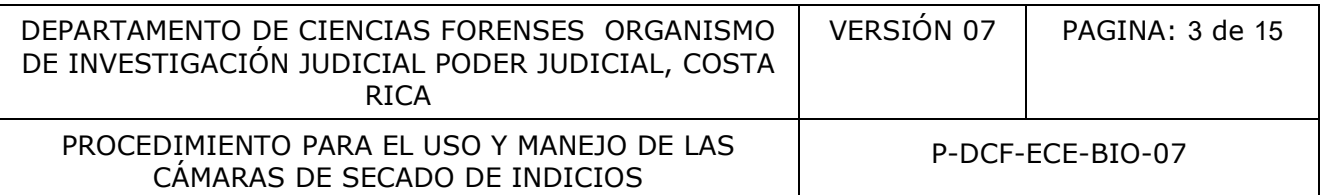

#### **1 Objetivo:**

El objetivo de este procedimiento es describir el uso adecuado de las cámaras de secado forense que son utilizadas en la Sección de Biología para el secado de indicios y muestras que se reciben húmedas y que deben ser analizadas en la Unidad Centralizada de Inspección de Indicios.

#### **2 Alcance:**

Este procedimiento debe aplicarse al utilizar las cámaras de secado de indicios forenses DSA-30 Dry Air Clean Systems, Mini-Dry Safe y SwabSafe ubicadas en el Cuarto de Secado de la Sección y en el Laboratorio Central de la Sección de Biología Forense. nto debe aplicarse al utilizar las cámaras de secado de independente de la Systems, Mini-Dry Safe y SwabSafe ubicadas en el Cuar<br>
aboratorio Central de la Sección de Biología Forense.<br>
:<br>
.<br>
e usuario cámaras de secado de

#### **3 Referencias**:

• Manual de usuario cámaras de secado de indicios forenses (DSA-30 Dry Air Clean Systems, Mini -Dry Safe y SwabSafe).

#### **4 Equipos y Materiales:**

#### **4.1 Equipos**

- Cámaras de secado de indicios forenses DSA-30 Dry, marca AirClean Systems, modelo ACEVD30A (Anexo 1).
- Cámara o secador de hisopos SwabSafe, marca AirClean Systems, modelo ACSD50 (Anexo 4).
- Mini cámara de secado Mini-Dry Safe, marca AirClean Systems , modelo ACEVD24 (Anexo 3).

#### **4.2 Materiales**

- Basurero para desechos biopeligrosos.
- Bolsas de basura rojas de bioseguridad.
- Bolsas de papel kraft
- Cinta adhesiva.
- Cubre cabezas.
- Gabacha.
- Ganchos plásticos para ropa.
- Guantes desechables.
- Llaves de las cámaras.

P-DCF-GCG-JEF-001-R3, Versión 01 Emitido y Aprobado por Unidad de Gestión de Calidad

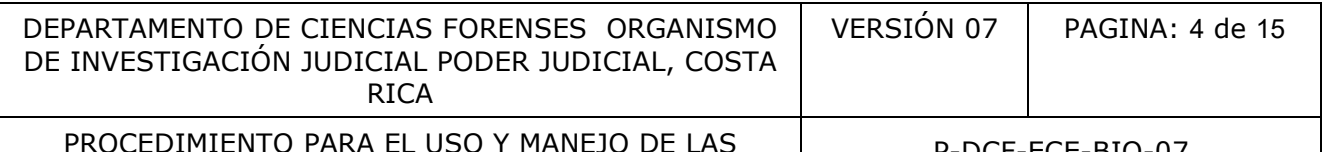

DIMIENTO PARA EL USO Y MANEJO DE LAS P-DCF-ECE-BIO-07<br>CÁMARAS DE SECADO DE INDICIOS

- Libro de control de uso de las cámaras de secado.
- Marcador indeleble.
- Mascarilla o respirador.
- Papel toalla desechable KIMTECH o similar.
- Pizeta.
- Placas petri plásticas pequeñas, medianas y grandes.
- Pliegos de papel blanco.
- Pre-filtros de partículas, marca AirClean Systems, modelo ACFPRE
- Rollo de papel kraft o papel blanco.

# **5 Reactivos y Materiales de Referencia:**

- Cloro 0,5% (ver preparación en anexo 12 del Manual de Seguridad y Salud Ocupacional).
- Etanol Grado Reactivo al 70%.
- Solución desinfectante igual o similar a Sporicidin, marca Contec.

# **6 Condiciones Ambientales:**

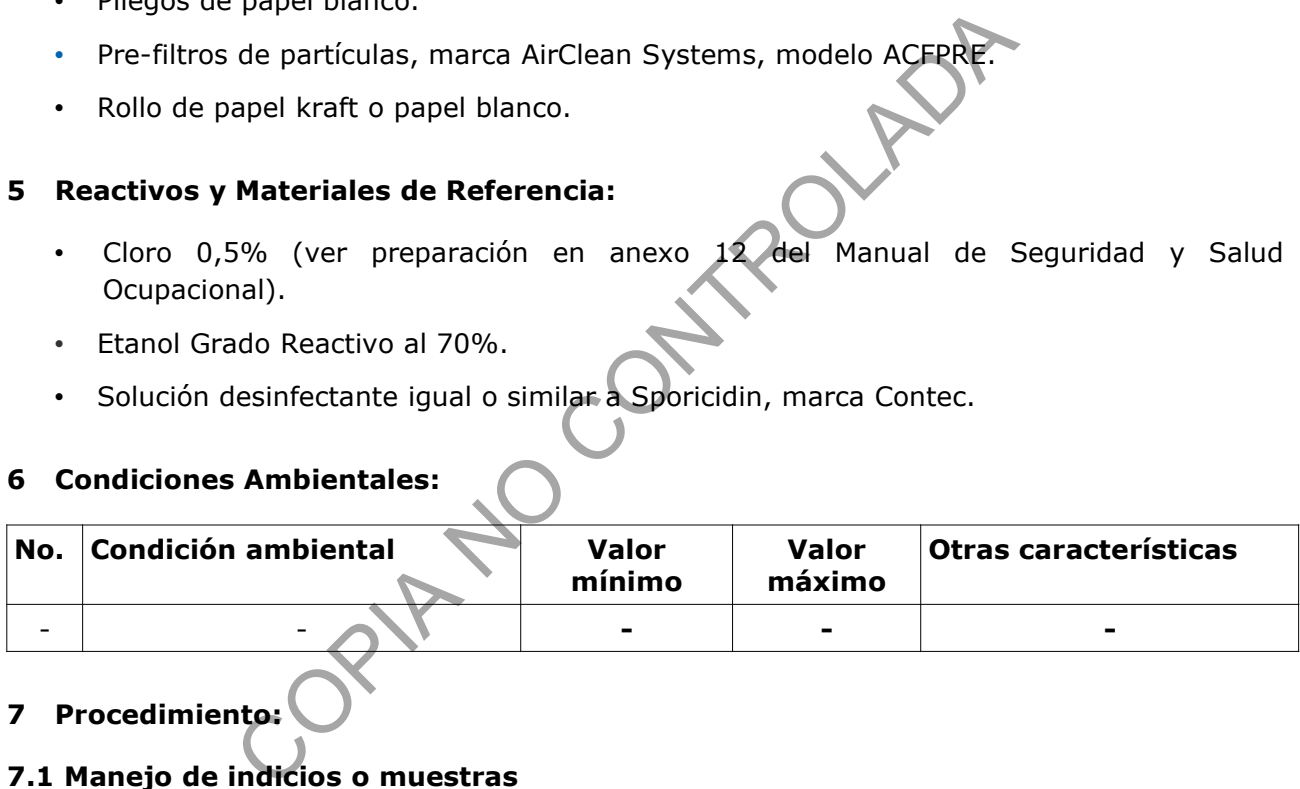

# **7 Procedimiento:**

# **7.1 Manejo de indicios o muestras**

- **7.1.1** Transporte los indicios húmedos hasta el cuarto de secado, los mismos deben estar embalados con papel kraft y rotulados con la información básica del caso (número único, número interno, descripción del indicio, ofendido e imputado).
- **7.1.2** Transporte a la cámara o secador de hisopos, las muestras levantadas de un indicio que requieren ser secadas, mediante placas petri o bolsas de papel papel kraft, debidamente rotuladas con el número de muestra y de caso.
- **7.1.3** Utilice antes de entrar en contacto con el indicio o muestra: guantes, gabacha, cubre cabezas y una mascarilla. Manipule el indicio lo menos posible para evitar la pérdida de algún tipo de evidencia traza.
- **7.1.4** Utilice para secar los indicios los ganchos o estantes de la cámara (Anexo 1).

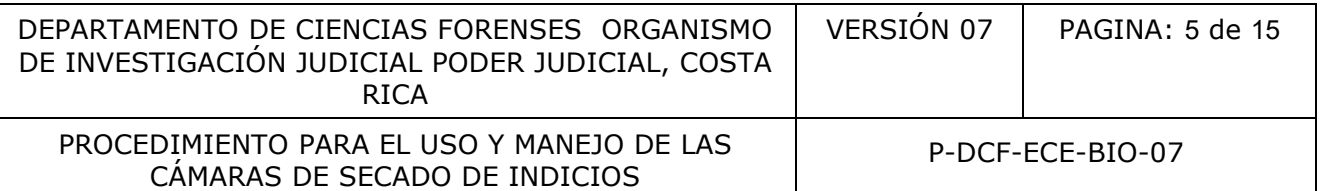

- **7.1.5** Coloque todos los envoltorios o embalajes justo debajo del indicio que envolvía originalmente, para que luego sean revisados en conjunto.
- **Nota 1** No coloque indicios de causas diferentes en la misma cámara de secado. En el caso de ordenes de trabajo que presenten simultáneamente indicios pertenecientes a varias de las partes, es decir, ofendido, imputado y/u otro o ignorado, deben de utilizarse cámaras de secado distintas para el secado de las prendas pertenecientes a cada una de las partes.

#### **7.2 Encendido de la cámara**

- **Nota 2** Debe anotarse en el libro de control de uso de la cámara antes de utilizarla. Utilice la indumentaria de seguridad.
- **7.2.1** Presione el botón de encendido o "power" para encender la cámara, el mismo puede tener una ubicación diferente según el modelo de la misma.
- **7.2.2** Utilice, en las cámaras de secado DSA-30 Dry Air Clean Systems, el botón de encendido que se ubica en el controlador del equipo. Una vez que se active la cámara, puede usar el controlador para programar las funciones básicas. Asegúrese que el controlador automático de la cámara esté en posición "SYS OK" (Anexo 2).
- **7.2.3** Utilice, en la mini cámara de secado, el interruptor de encendido y apagado que se encuentra en la parte frontal de la cámara, al lado derecho (Anexo 3).
- **7.2.4** Utilice, en la cámara o secador de hisopos, el interruptor de encendido y apagado que se encuentra en la parte superior, al costado izquierdo.
- **Nota 3** Las cámaras de secado DSA-30 Dry Air Clean Systems al ser desactivadas con el botón "power" no se apagan por completo, las mismas entran en la modalidad de "sleep". Si requiere apagar del todo el equipo debe presionar el botón que se encuentra en la parte superior de las cámaras. otarse en el libro de control de uso de la cámara antes de<br>
aria de seguridad.<br>
el botón de encendido o "power" para encender la cámara<br>
ubicación diferente según el modelo de la misma.<br>
n las cámaras de secado DSA-30 Dry
- **Nota 4** Si alguna cámara de secado presenta una alarma o alerta comuníquese con el encargado de mantenimiento preventivo y calibración de equipos de la sección para que este se comunique con el fabricante.

#### **7.3 Operación de la cámara**

- **Nota 5** Cada una de las cámaras de secado cuenta con una cerradura y una llave específica para la misma, las llaves se encuentran en cada cámara desocupada. Al utilizar una cámara, esta debe de cerrarse, el técnico y/o perito que la utiliza será el responsable de la llave, la cual debe de custodiar mientras haga uso del equipo. Al finalizar el uso del equipo debe dejar la llave en la cámara correspondiente.
- **7.3.1** Utilice el equipo de protección personal adecuado antes de abrir la cámara y colocar los indicios o las muestras. Utilice la llave correspondiente para abrir la cerradura de la cámara, luego gire las manillas, hasta que se encuentren en posición abierta (posición vertical o horizontal, según el equipo). Las manillas deben encontrarse en posición abierta o se podría dañar la puerta.

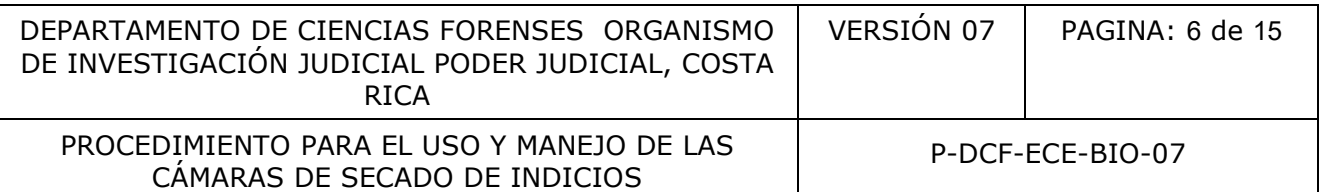

- **7.3.2** Verifique, antes de secar los indicios o las muestras, que la cámara se encuentre limpia y apagada (el usuario anterior debió limpiar al terminar su uso), de no ser así, siga los procedimientos correspondientes para limpiarla (ver punto 7.6).
- **7.3.3** Inserte un pliego de papel blanco o de papel kraft sobre el piso y los estantes de la cámara.
- **7.3.4** Abra el embalaje externo del indicio y colóquelo sobre uno de los estantes de la cámara o bien utilice los ganchos plásticos para ropa ubicados en la varilla revestida del equipo. El indicio debe de estar colocado de tal manera que circule aire libremente alrededor de este, extendiéndolo completamente y evitando que queden zonas del indicio dobladas.
- **7.3.5** Limpie los ganchos con etanol al 70%, el cual se encuentra en una pizeta rotulada con el nombre del reactivo, este procedimiento de limpieza debe ser realizado cada vez que se utilizan.
- **7.3.6** Cierre la cámara al terminar de colocar los indicios. Debe asegurarse de cerrar la puerta y girar las manillas, hasta que se encuentren en posición de cerrado (posición vertical o horizontal, según el equipo), por último, cierre con llave la cámara y proceda a encenderla. Puede asegurarse de que la cámara se encuentra encendida al colocar su mano en la puerta y sentir las vibraciones que se generan. En las cámaras de secado DSA-30 Dry Air Clean System debe asegurarse que la pantalla del equipo indique "blower", de lo contrario debe programar la funcionalidad (ver punto 7.5). de este, extendiéndolo completamente y evitando que<br>bladas.<br>Se ganchos con etanol al 70%, el cual se encuentra en una<br>del reactivo, este procedimiento de limpieza debe ser rea<br>n.<br>Cámara al terminar de colocar los indicios.
- **Nota 6** Si por alguna razón el llavín de la cámara a utilizar se encuentra en mal estado, debe proceder a cerrar la puerta de la cámara, sellar la puerta con cinta adhesiva y lacrar el sello, firmando con una marcador indeleble.
- **7.3.7** Asegúrese de que la cámara se encuentra encendida y que se dio inicio al proceso de secado. Dependiendo del equipo, puede programar el cronómetro o utilizar el modo automático (ver punto 7.4 y 7.5). El tiempo de secado varía según el tipo de indicio o muestra y el estado en que se encuentren.
- **7.3.8** Abra la cámara una vez finalizado el secado y retire el indicio o la muestra, si la misma se encuentra totalmente seca, de lo contrario inicie con un nuevo ciclo de secado.
- **7.3.9** Limpie la cámara (ver punto 7.6).

#### **7.4 Programado del cronómetro**

- **Nota 7** Este punto solo aplica para las cámaras de secado DSA-30 Dry Air Clean Systems. Si la opción del cronómetro no se utiliza, la cámara seguirá secando hasta que se apague de modo manual.
- **7.4.1** Programe el cronómetro de la cámara si desea establecer el tiempo de secado. Oprima dos veces el botón "mode", ubicado en el controlador automático de la cámara (Anexo 2), hasta que se muestre en la pantalla los caracteres "timer", "OFF/ON" y "24:00:00". Oprima el botón "select", ubicado en el mismo controlador para elegir las opciones que

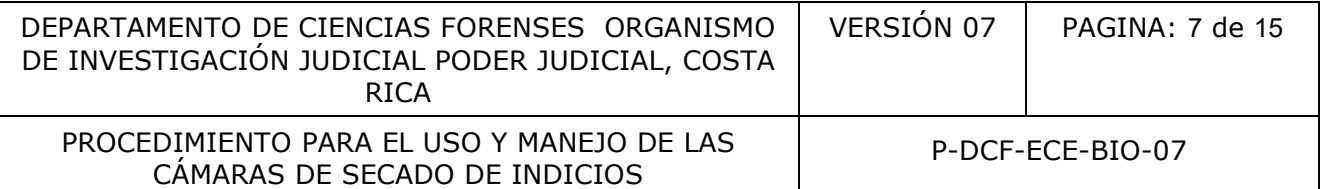

los caracteres antes mencionados le ofrecen, relacionados con el tiempo deseado de secado. Una vez seleccionados los caracteres que identifican la acción que desea realizar, oprima el botón "set" del mismo controlador, para poder hacer las modificaciones necesarias sobre la acción seleccionada. Por ejemplo, utilice el botón "set" para cambiar el ciclo de secado, aumentando o disminuyendo el tiempo, para esto utilice las flechas que se encuentran alrededor del botón (Anexo 5).

**7.4.2** Inicie el ciclo de secado con la opción de cronómetro programada, al hacerlo la cámara permanece encendida por el tiempo que fue establecido. Cuando el cronómetro llega a cero sonará una alarma notificando que se ha completado el tiempo seleccionado y debe apagarse de manera manual. Para apagar la alarma oprima el botón "timer".

#### **7.5 Programado del soplador "Blower"**

**Nota 8** Este punto solo aplica para las cámaras de secado DSA-30 Dry Air Clean Systems.

- **7.5.1** Oprima el botón "mode" en el controlador automático del equipo, hasta que aparezca en la pantalla los caracteres "blower", "OFF/ON", "manual/auto" y "tiempo de secado". De la misma manera que programó el cronómetro, puede programar la opción del soplador (ver punto 7.4). Una vez que la acción está programada, puede encender o apagar el soplador directamente al apretar el botón con el caracter "Blower" (Anexo 5). no diameta mondala de ser la competada de ser la competituación del sopiador "Blower"<br>
to solo aplica para las cámaras de secado DSA-30 Dry Air (<br>
botón "mode" en el controlador automático del equipo, la<br>
la los caracteres
- **7.5.2** Programe la cámara en modalidad automática oprimiendo "mode", en el controlador automático del equipo, hasta que aparezca en la pantalla del controlador el caracter "blower", directamente debajo de éste se observa el caracter "auto" e inmediatamente debajo "32%", de ser así, el equipo está en modalidad automática (Anexo 5).
- **7.5.3** Verifique como se encuentra programada la cámara al encenderla, si se observa la palabra "manual" en lugar de "auto", puede programar la modalidad de manera automática.

#### **7.6 Limpieza de la cámara**

- **7.6.1** Limpie la camara de secado cuando termine de utilizarla. Desinfecte las paredes y estantes de la cámara con alcohol al 70% y limpie las superficies con un papel toalla desechable tipo KIMTECH. Posteriormente, utilizando otro papel toalla limpie con cloro al 0.5%, seguidamente, para remover los residuos de cloro de la superficie, utilice otro papel toalla con alcohol al 70%.
- **7.6.2** Remueva los pre-filtros de partículas de las cámaras de secado DSA-30 Dry Air Clean System y Mini -Dry Safe, los mismos se encuentran ubicados en la parte superior interna y en la parte inferior externa de la puerta de la cámara. Debe retirar los tornillos de los paneles donde se encuentran los pre-filtros y luego retirarlos, estos se encuentran sujetos con velcro (Anexos 3 y 6).
- **7.6.3** Revise minuciosamente los pre-filtros, pues pueden haber retenido algún tipo de evidencia traza de importancia para el caso, de igual manera, debe revisar los embalajes externos que se colocaron justo por debajo del indicio, así como el pliego de

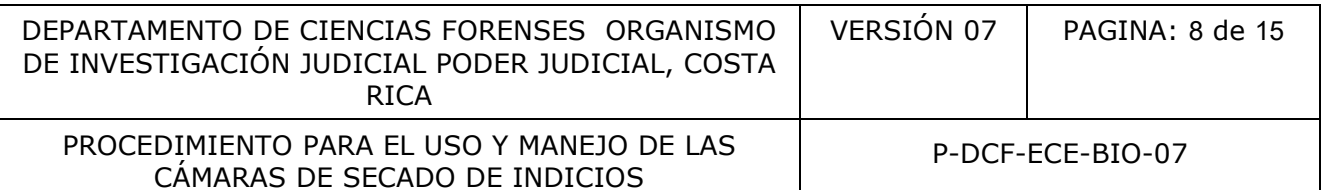

papel blanco que se colocó en el piso de la cámara. El cambio de los pre-filtros y del papel blanco debe realizarse para cada caso, para evitar contaminación cruzada.

- **7.6.4** Instale un nuevo pre-filtro de partículas en los paneles y colóquelos nuevamente en su posición original (parte superior interna y parte inferior externa de la puerta). Ver Anexo 6.
- **7.6.5** Cierre la puerta girando las manillas, hasta que se encuentren en posición cerrada (posición vertical o horizontal, según el tipo de cámara utilizada). Además, cierre con llave el llavín de la cámara.
- **7.6.6** Apague la cámara, oprimiendo el botón de "power" o similar.
- **7.6.7** Deseche todo material bioinfeccioso en bolsas rojas de bioseguridad, las cuales deben estar en basureros especiales para ese tipo de desechos.
- **Nota 9** En caso de que las cámaras de secado requieran de una limpieza profunda, debido al estado en que se encontraban los indicios, puede limpiar las paredes y estantes de la cámara con desinfectante Sporicidin y pasar un papel toalla desechable, tipo KIMTECH, por todas las superficies. Posteriormente, continúe limpiando la cámara según lo indicado en el punto 7.6.1. cámara, oprimiendo el botón de "power" o similar.<br>
odo material bioinfeccioso en bolsas rojas de biosegunda<br>
o asureros especiales para ese tipo de desechos.<br>
de que las cámaras de secado requieran de una limpieza<br>
o no de

**Nota 10** Debe anotarse en el libro de control de uso de la cámara al finalizar su uso.

#### **8 Criterios de Aceptación o Rechazo de Resultados:**

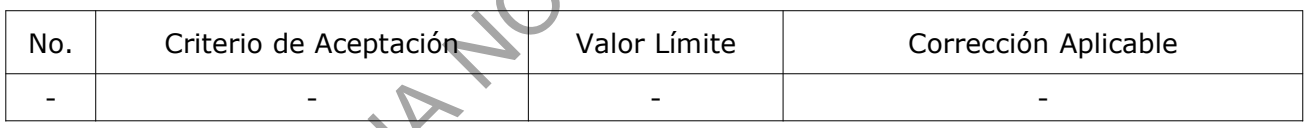

#### **9 Cálculos y evaluación de la incertidumbre:**

N/A

#### **10 Reporte de Análisis y Resultados:**

N/A

#### **11 Medidas de Seguridad y Salud Ocupacional:**

- **11.1** Se deben utilizar todos los equipos de protección antes de manipular los indicios y las muestras, ya que los tejidos y fluidos biológicos, son fuente potencial de enfermedades, por lo tanto, debe manipularse según normas establecidas.
- **11.2** El equipo de protección como guantes, cubre bocas, cubre cabezas y gabachas desechables, se puede descartar, después de utilizarlo, en el basurero de residuos biológicos, con sus respectivas bolsas plásticas para desechos bioinfecciosos, al igual

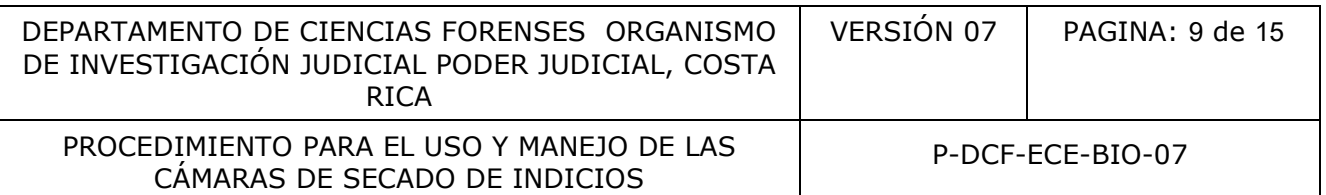

que el material desechable utilizado durante el proceso de secado de los indicios. Cámbiese siempre los guantes cada vez que inicia la apertura de un caso o de un indicio. Esto para garantizar que no ocurra algún tipo de contaminación por manipulación.

### **12 Simbología:**

- DCF: Departamento de Ciencias Forenses
- N/A: No aplica.
- PON: Procedimiento de Operación Normado.
- SCD: Solicitud de Cambio Documental
- SGC: Sistema de Gestión de Calidad.

#### **13 Terminología:**

N/A

#### **14 Anexos**

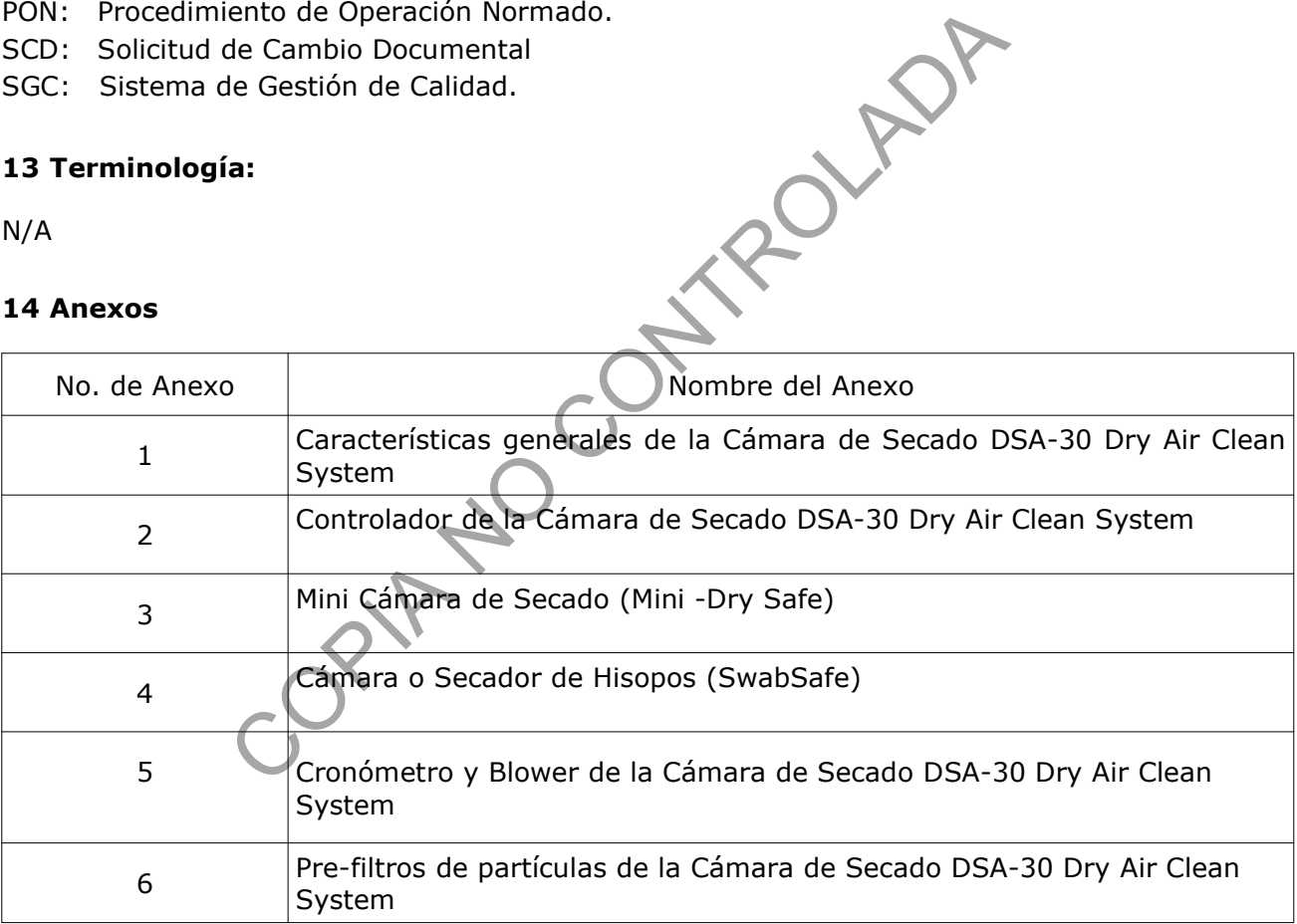

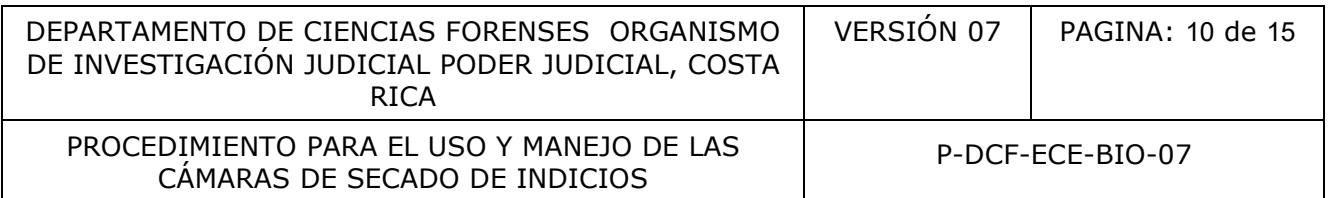

#### **Características generales de la Cámara de Secado DSA-30 Dry Air Clean System**

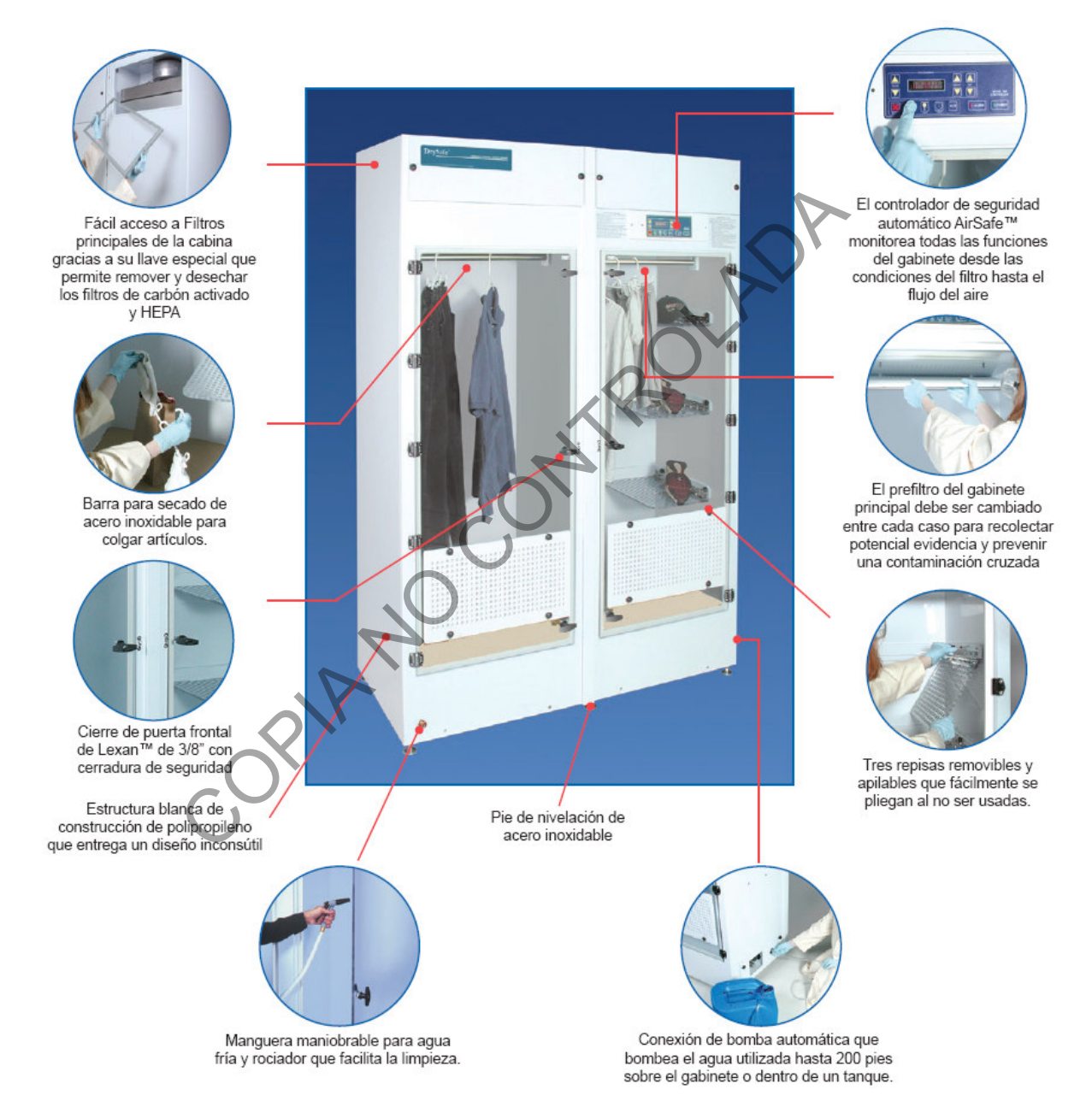

P-DCF-GCG-JEF-001-R3, Versión 01 Emitido y Aprobado por Unidad de Gestión de Calidad

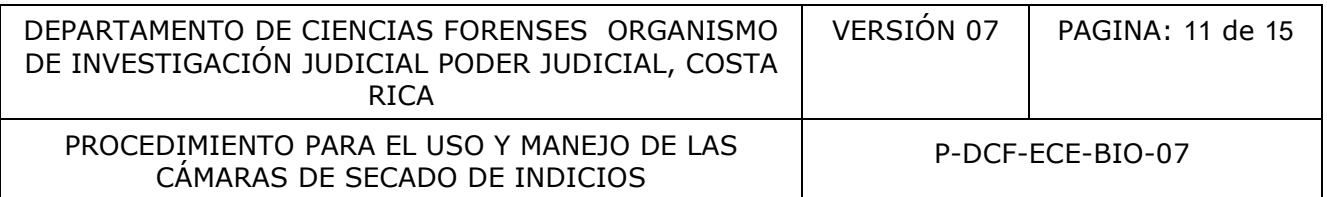

#### **Controlador de la Cámara de Secado DSA-30 Dry Air Clean System**

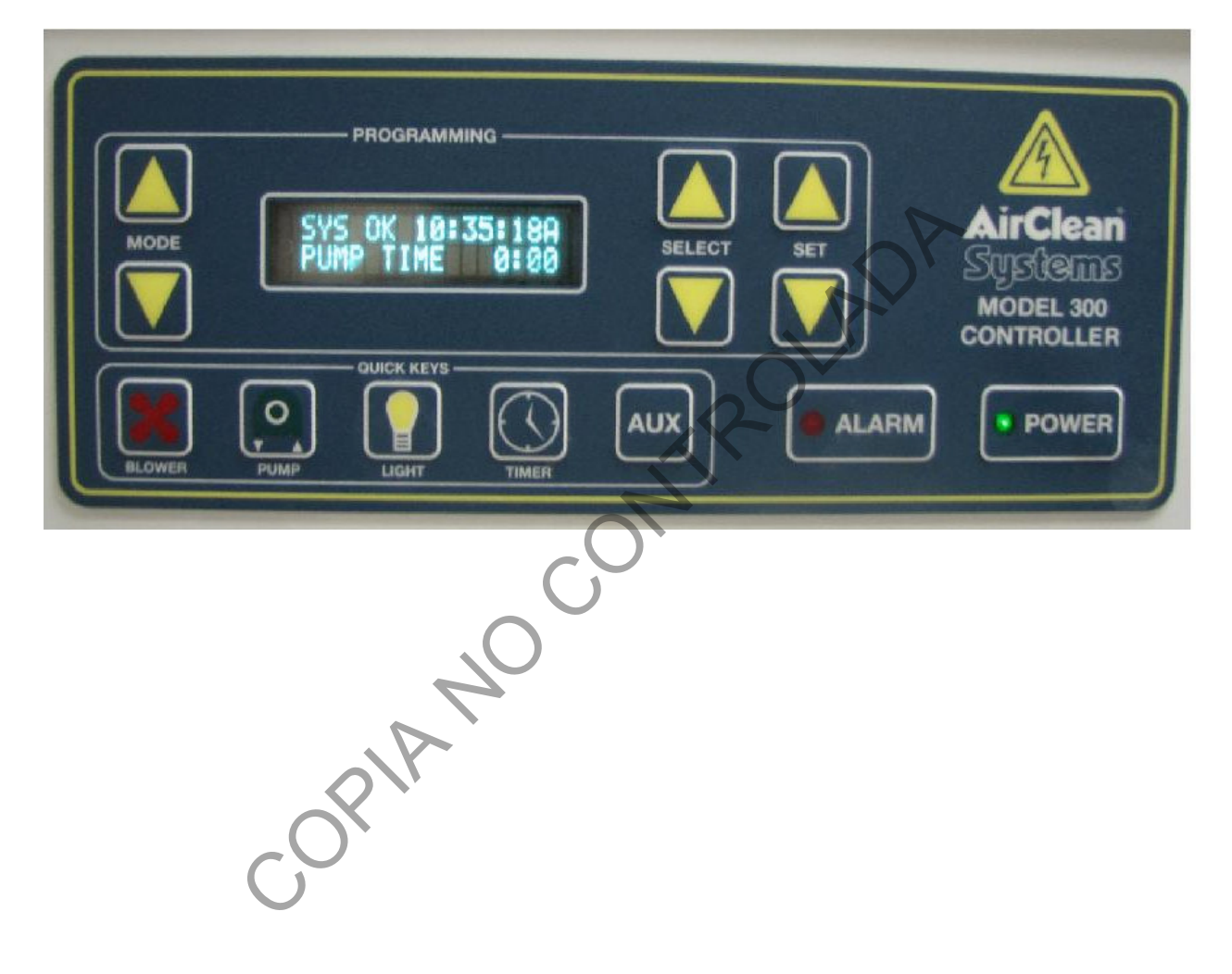

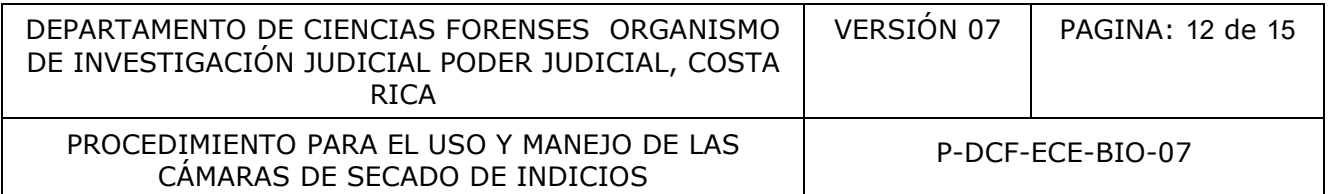

## **Mini Cámara de Secado (Mini -Dry Safe)**

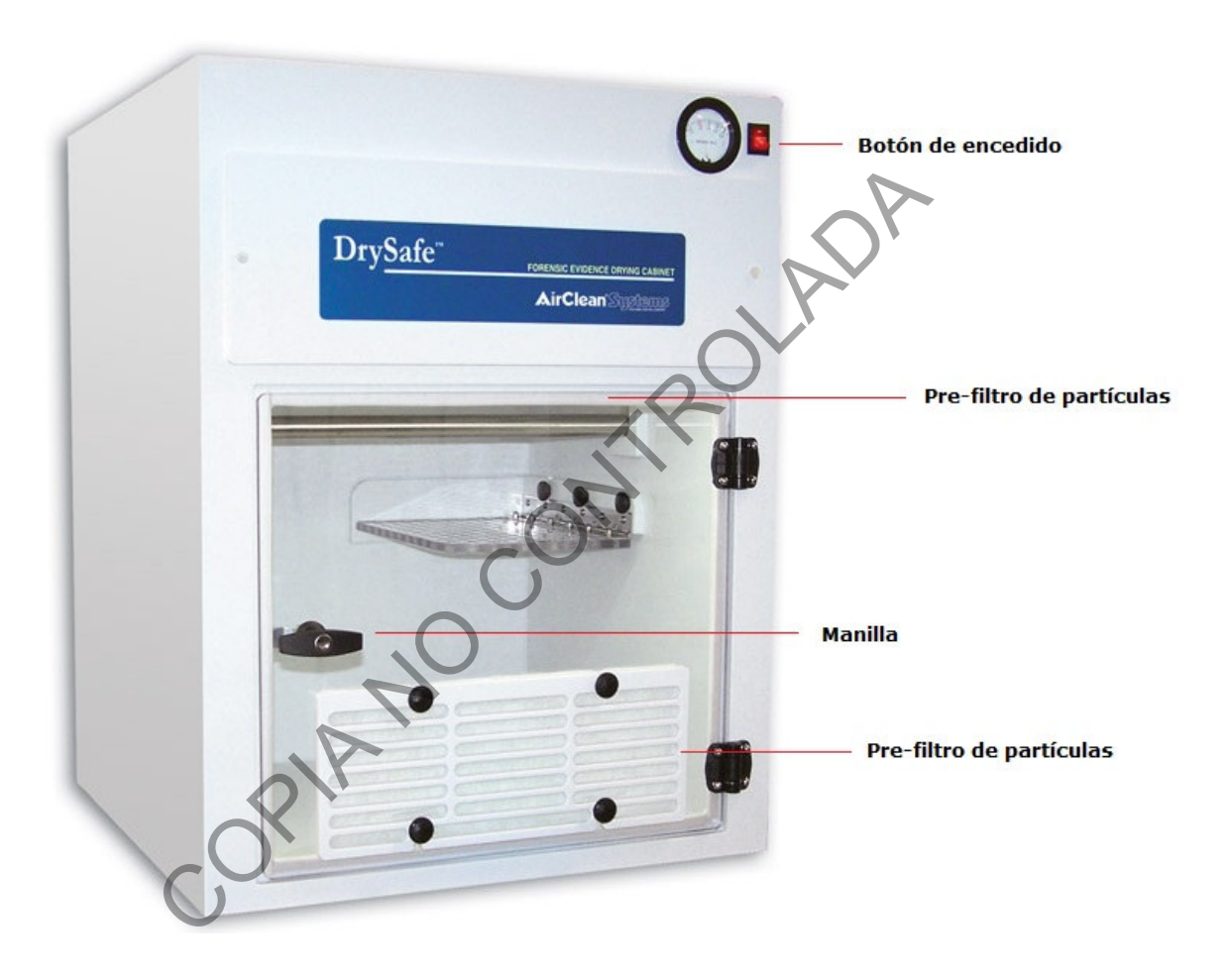

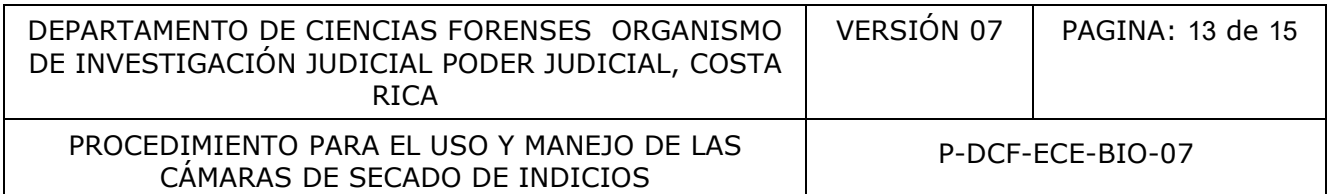

## **Cámara o Secador de Hisopos (SwabSafe)**

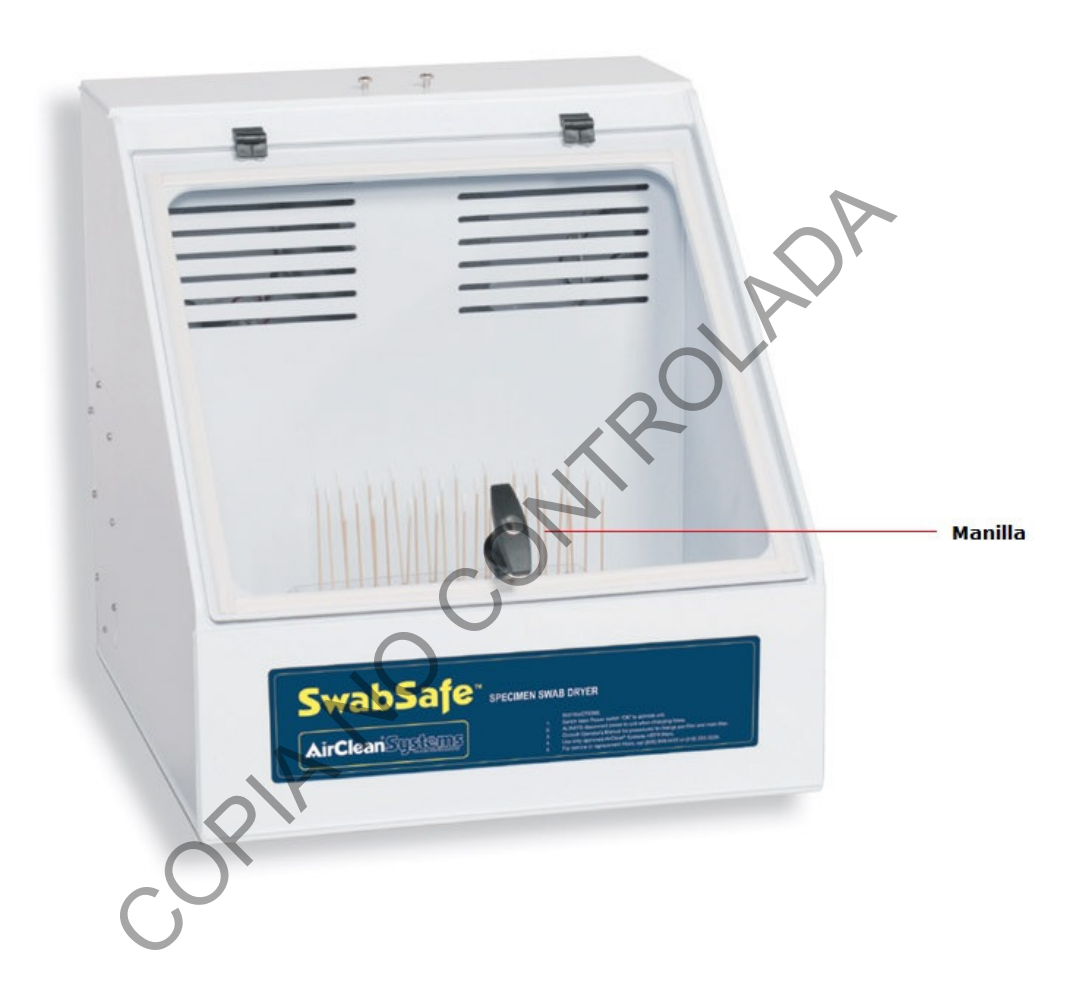

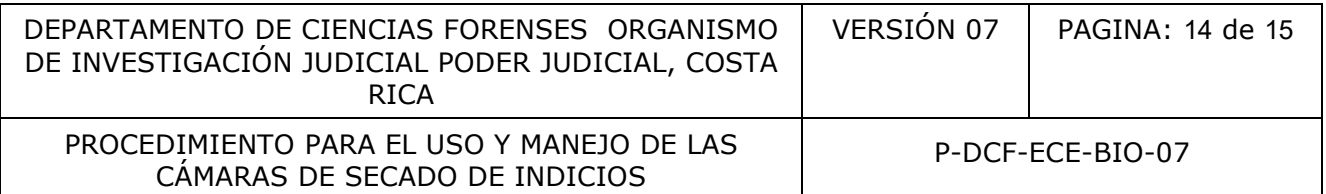

## **Cronómetro y Blower de la cámara de secado DSA-30 Dry Air Clean System**

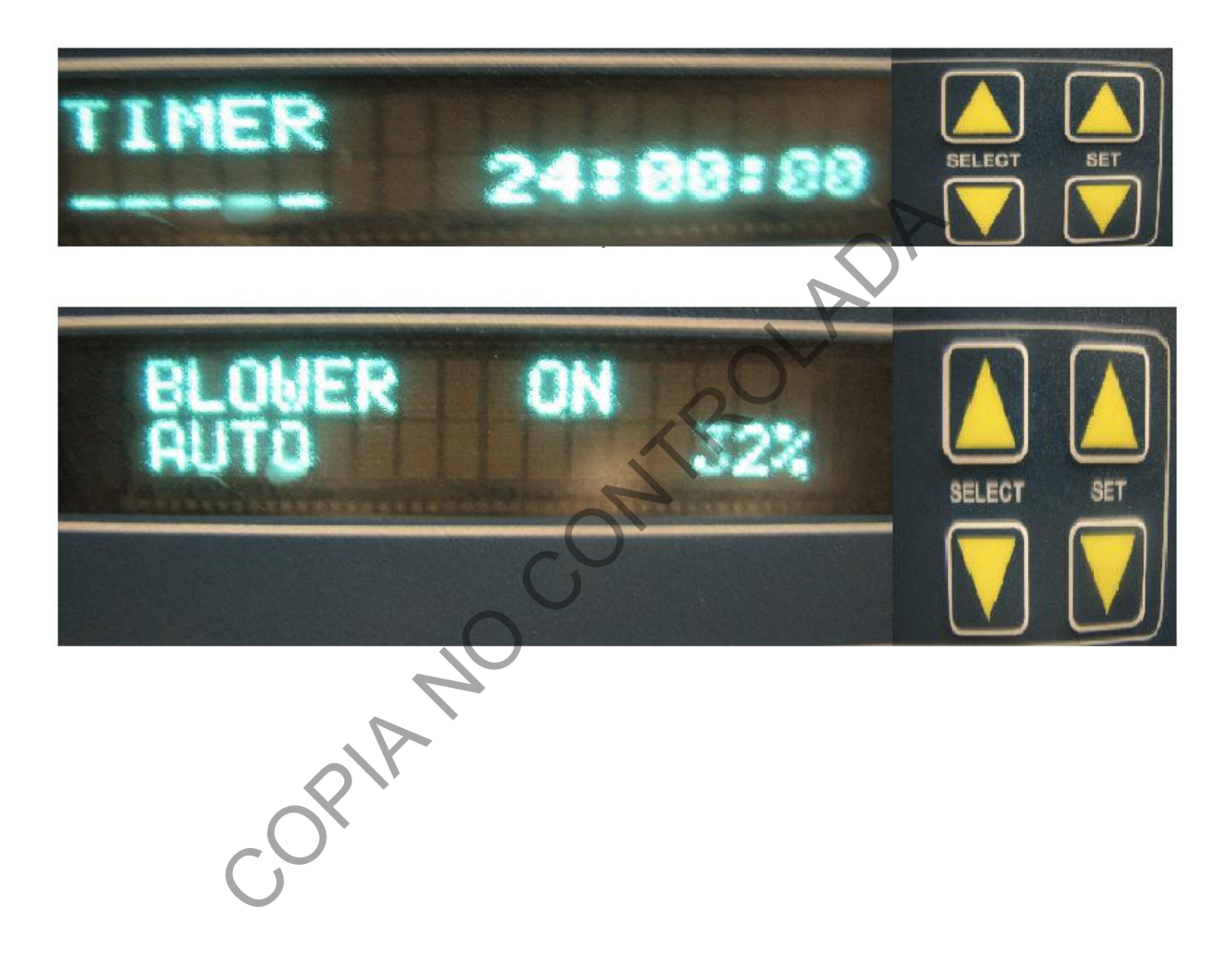

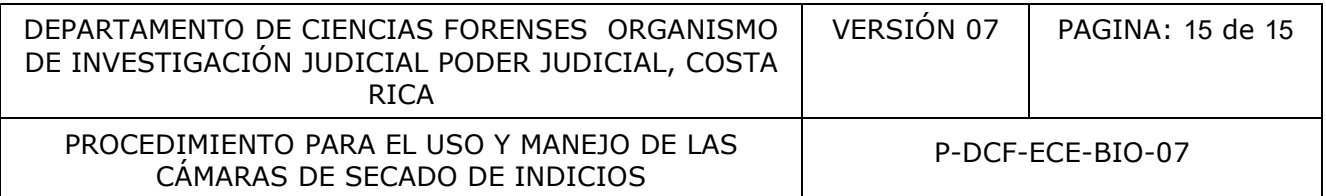

## **Pre-filtros de partículas de la Cámara de secado DSA-30 Dry Air Clean System**

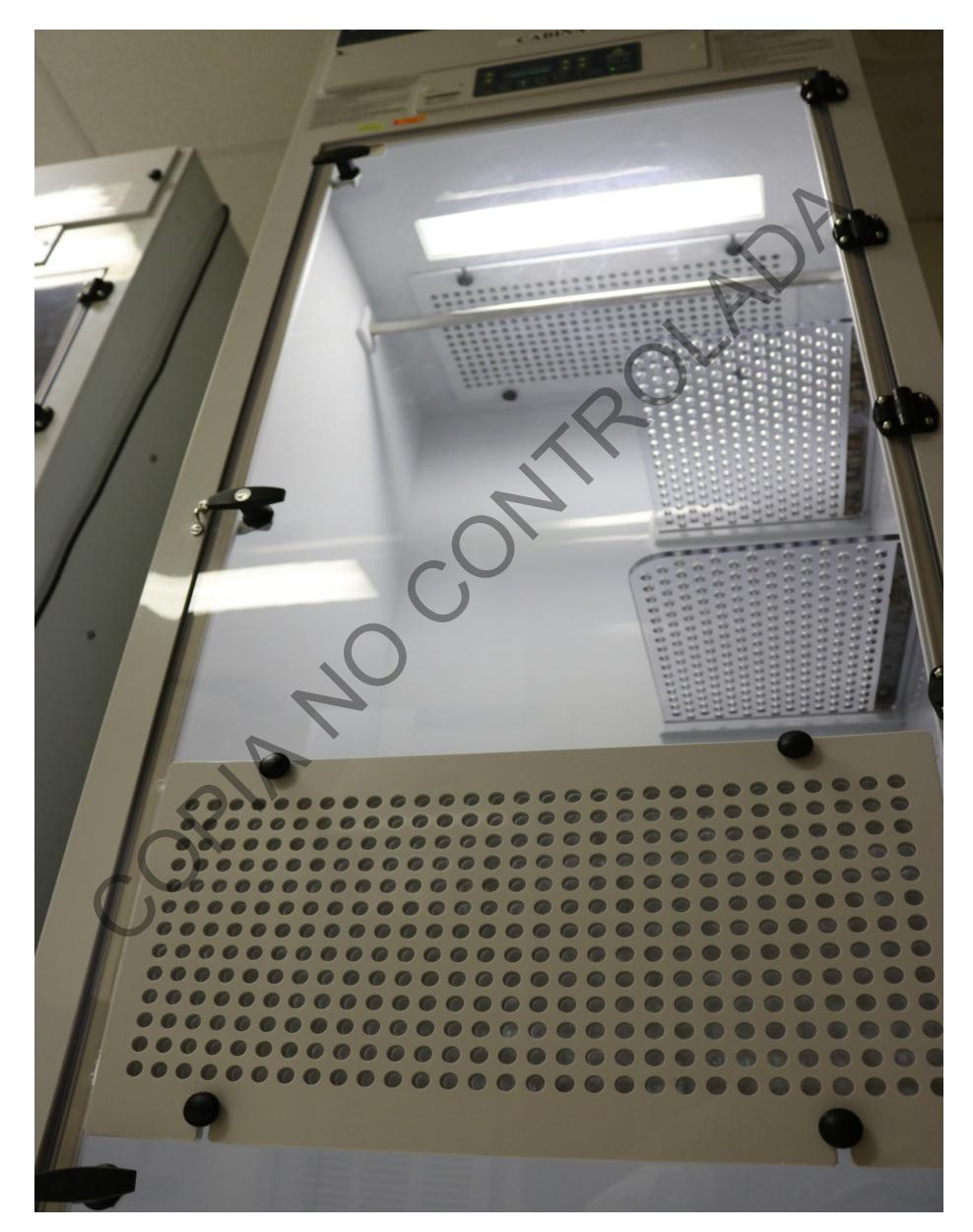